## การโอนเงินระหวางพอรตการลงทุน

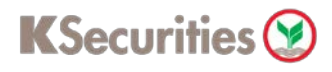

### ผานเว็บไซต **KS Trade**

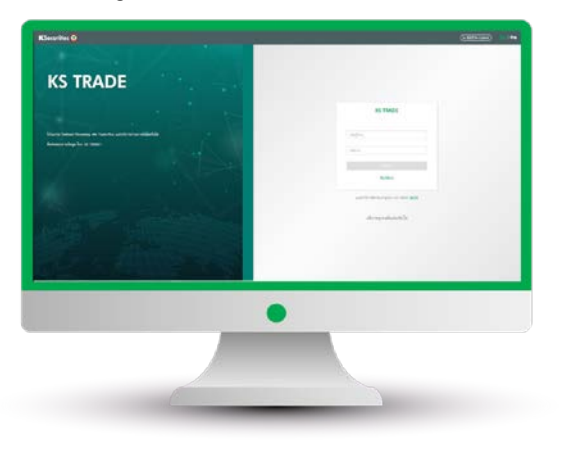

3.ระบุรหัส SMS-OTP 4.ระบุ KS PIN

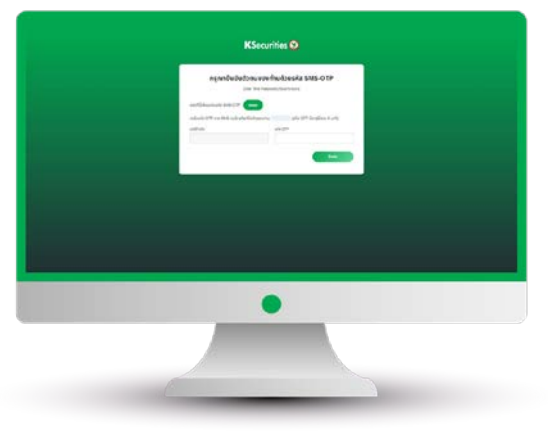

5.เลือก "โอนเงินระหวางพอรตการลงทุน" 6.เลือกบัญชีหลักทรัพยที่ตองการ

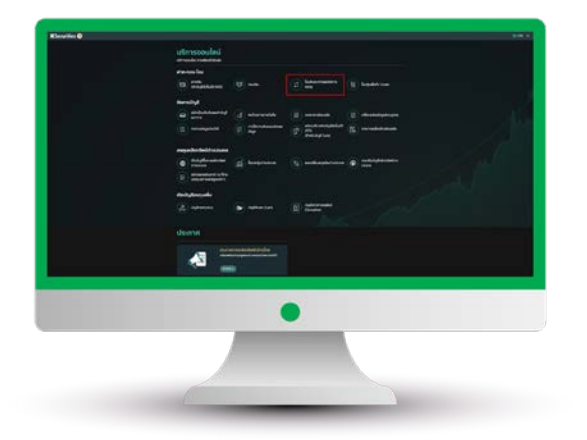

1.เขาสูระบบ KS Trade 2.เลือก "บริการออนไลน"

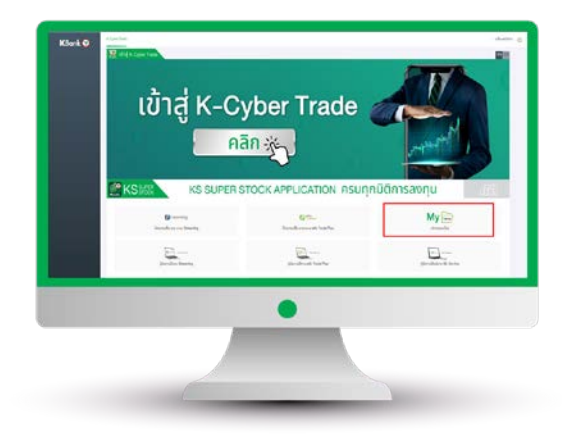

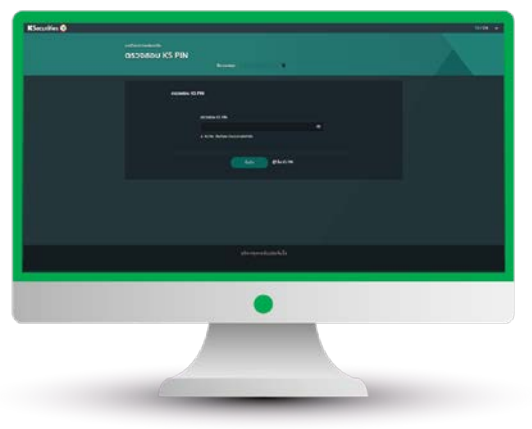

โอนเงิน และบัญชีที่ตองการรับเงิน เลือกเงื่อนไขจํานวนเงิน และกด "ตกลง"

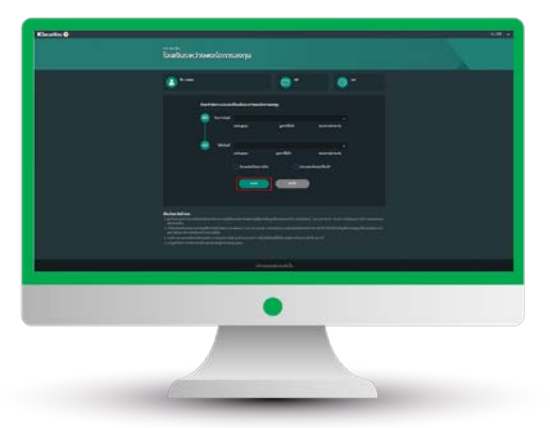

คูมือการโอนเงินระหวางพอรตการลงทุน (เวอรชัน 05/2023)

# การโอนเงินระหวางพอรตการลงทุน

## KSecurities<sup></sup>

## ผานเว็บไซต **KS Trade**

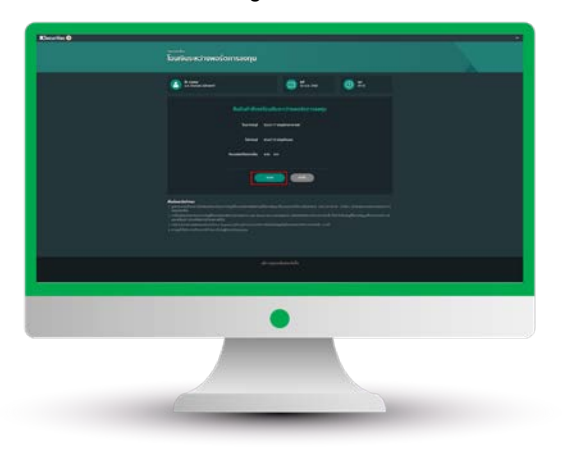

#### 7.ตรวจสอบขอมูล และกด "ตกลง" 8.หนาจอแสดงการทํารายการสําเร็จ

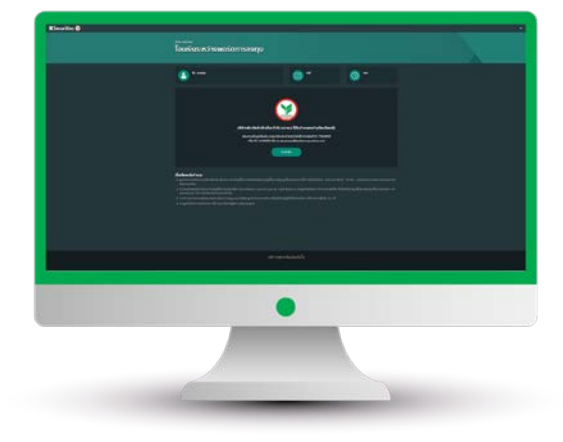

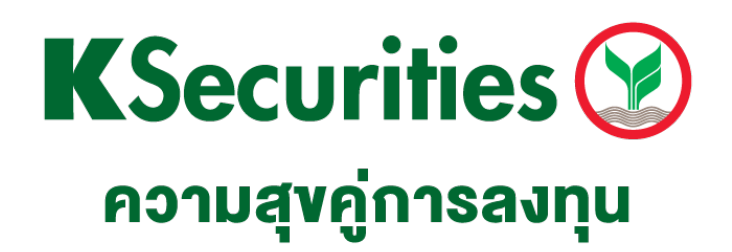

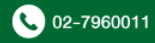